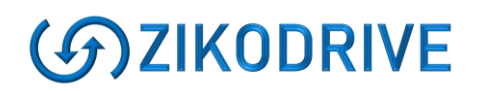

# **ZikoDrive ZD10UART Series Operating Manual**

## **For Firmware V3.0 and above**

## <span id="page-0-0"></span>**Introduction**

### <span id="page-0-1"></span>*OverView*

This manual is intended to be used with the ZikoDrive ZD SERIES UART Motor controller running standard firmware (V3.0 and above) and includes the following UART Commands that can also be used over RS232 or RS485 using the relevant Break Out Boards:

- Run at set speed
- Run Number of Microsteps
- Decelerate to Stop
- Emergency Stop
- Move to Home position
- Reset Home Position
- Move to Absolute Position
- Move to Home input Limit Switch
- Setting STD motor Parameters including Running Current, Holding Current, Acceleration/Deceleration Current, Acceleration/Deceleration Rates and Microstepping resolution.

### <span id="page-0-2"></span>**Specifications**

- Up to 30Vdc.
- Up to 5A.
- Up to128 Microsteps/Step.
- Modular design connects to many Break Out Boards that can provide options such as 4- 20mA, 0-10Vdc, Optically Isolated inputs etc...
- Over temperature protections and stall detection.
- Microprocessor controlled enabling exceptional positional accuracy.

## **Contents**

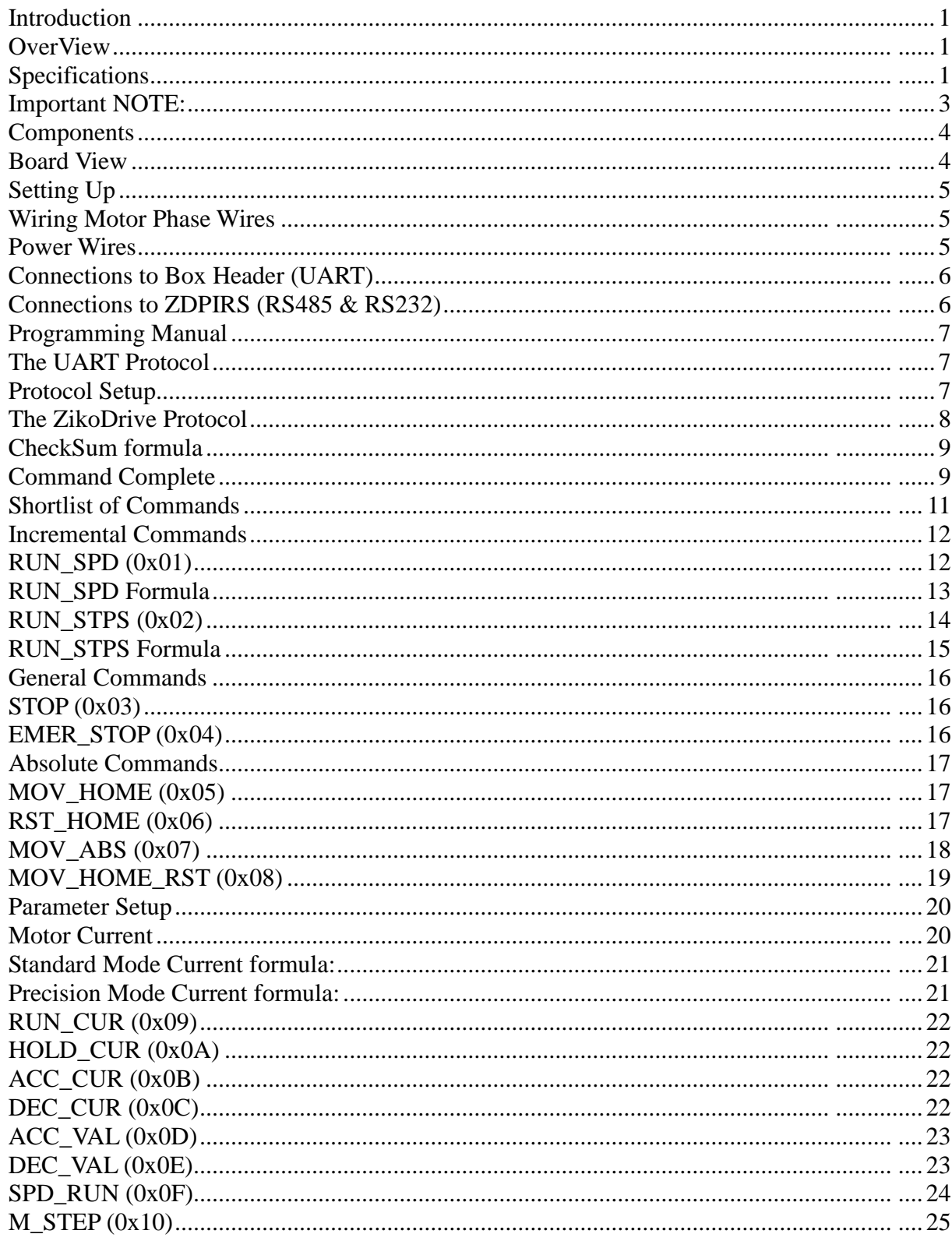

<span id="page-2-0"></span>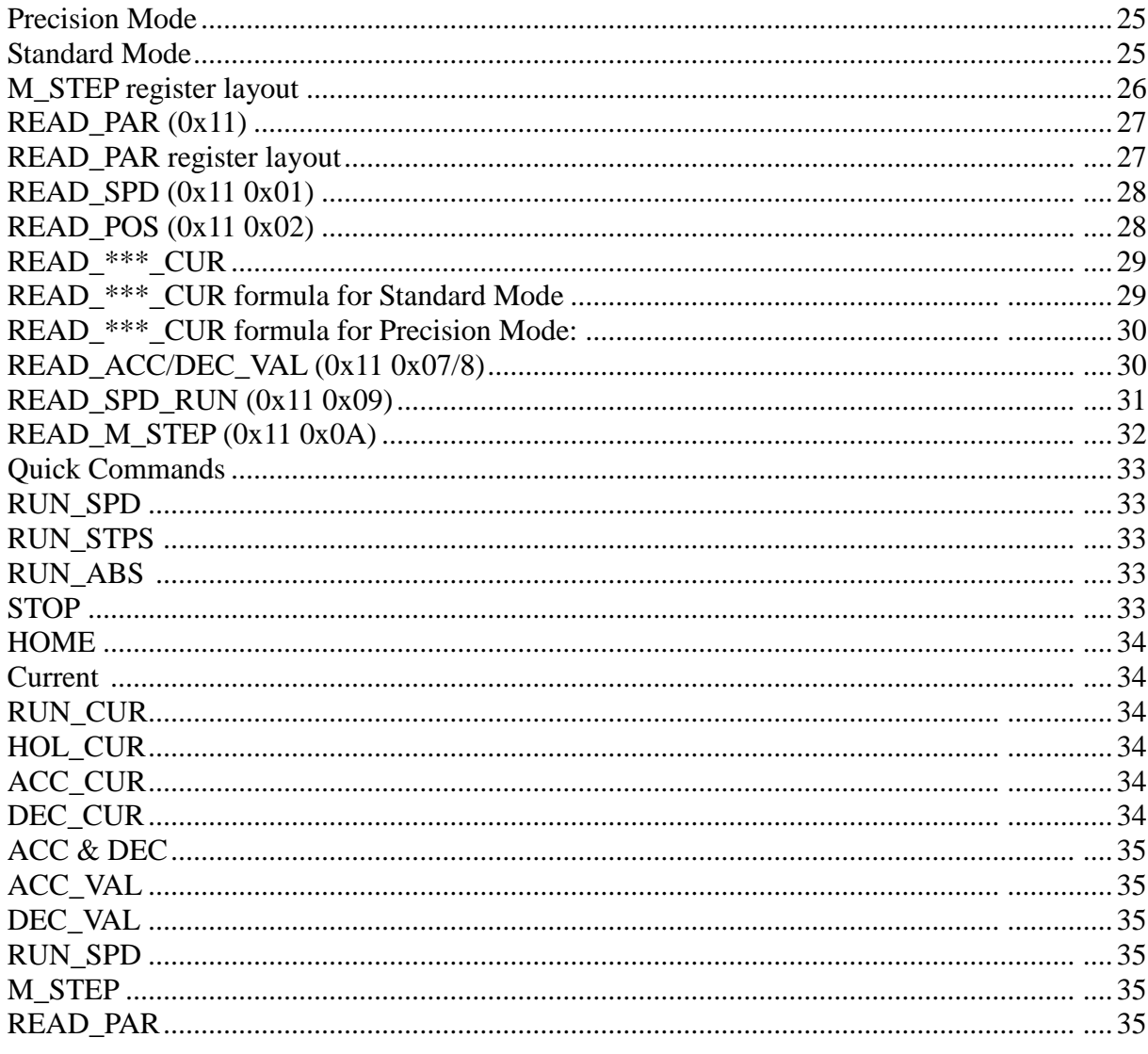

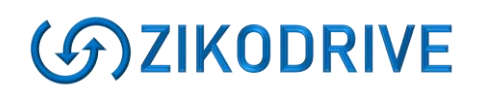

### <span id="page-3-0"></span>**Components**

<span id="page-3-1"></span>Board View

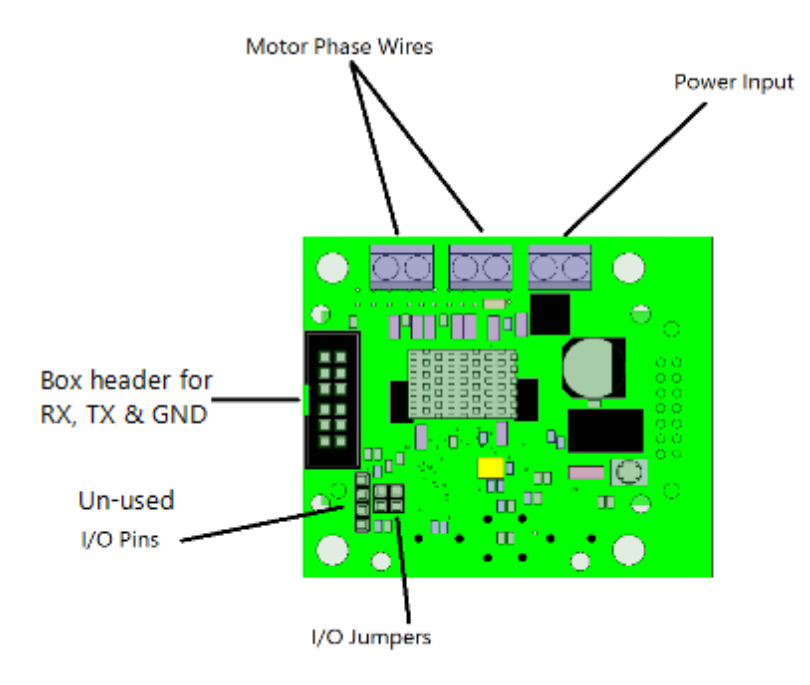

## Important NOTE:

It is critically important to not exceed the recommended input voltages as this may cause unrepairable damage to the ZikoDrive ZD SERIES UART Motor Driver. The max voltage recommended for any digital or analogue inputs is 5Vdc. DO NOT APPLY Higher Voltage PWM as this will damage the board.

All wires must be kept as short as possible to reduce EMC emissions from the motor phase cables and to reduce noise on both the analogue and digital inputs. If you require more information regarding good wiring practice, please contact ZikoDrive [enquiries@zikodrive.com.](mailto:enquiries@zikodrive.com)

# (G)ZIKODRIVE

## <span id="page-4-0"></span>**Setting Up**

### <span id="page-4-1"></span>Wiring Motor Phase Wires

Wire up the Motor phase wiring according to the motor manufactures data sheet. Below is a common example of an off the shelf unit. Wiring up the motor phases incorrectly will not damage the board, however it will affect the direction and performance of the motor and in some cases the motor may not run at all. As the ZD SERIES UART PCB is an absolute positioning Controller, if the motor is travelling in the incorrect direction absolute positioning commands will not work.

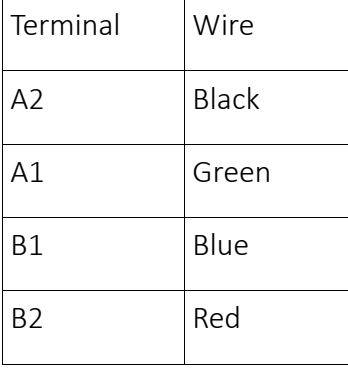

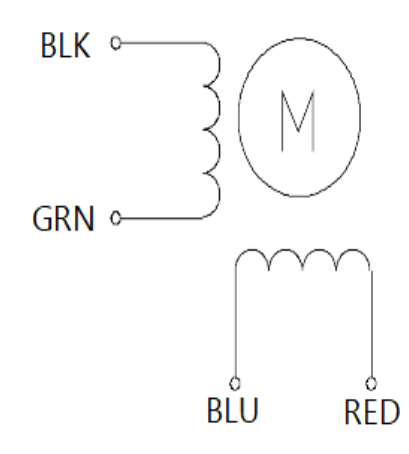

### <span id="page-4-2"></span>Power Wires

12-30Vdc must be applied to the board on the 2 Way terminal Block Marked GND & Vin. Although the board is protected against reverse polarity, care should be taken to ensure the wires are not reversed.

Note – Please ensure that the DC power supply has the proper current supply capability. Care should be taken to ensure the DC supply is clean (keep wires as short as possible, and shield where required).

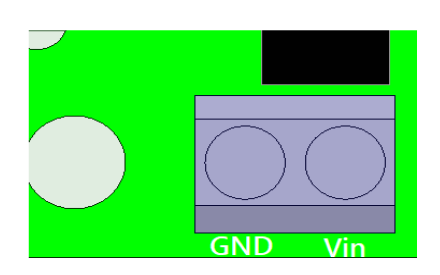

Once all these connections are complete, the ZD SERIES UART can be powered up.

## <span id="page-5-0"></span>Connections to Box Header (UART)

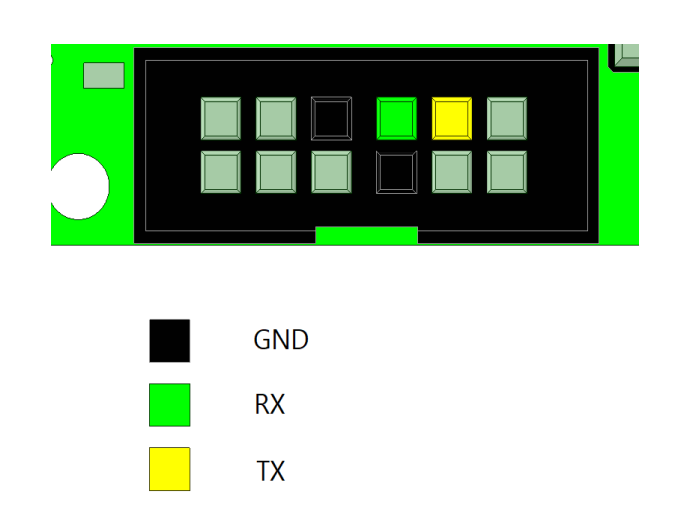

GND is the common digital GND for the PCB. The RX and the TX pins must be switched with the Master Controller. I.e., TX (transmitting) from the Master controller must be connected to the RX (receiving) pin on the ZD SERIES UART. The TX (transmitting) from the ZD SERIES UART must be connected to the RX (receiving) of the Master Controller.

## <span id="page-5-1"></span>Connections for any serial Break Out Board (RS485 & RS232)

Connecting to the Break Out Boards.

- A = Non-inverting receiver input and non-inverting driver output
- B  $=$  Inverting receiver input and inverting driver output
- GND = Ground

Note - If shielded cables are used between the Master Controller and the ZikoDrive please ensure only one end of the shielding is grounded to ensure no Ground loops.

*CAUTION – supplying RS485 or RS232 signals directly to the UART pins will damage the controller. If you need to use RS232 or RS485 please ensure you have the appropriate plug in board.*

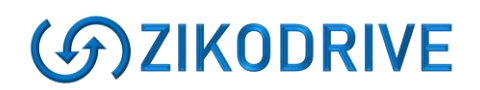

## <span id="page-6-0"></span>**Programming Manual**

## <span id="page-6-1"></span>The UART Protocol

The protocol used is non-standard and derived by the ZikoDrive engineers to provide fast and efficient data transfer.

The Data is transmitted and received in 8bit Bytes. Which, in this manual will displayed in a Hexadecimal format.

### <span id="page-6-2"></span>Protocol Setup

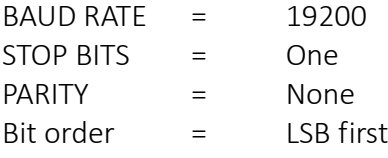

## <span id="page-7-0"></span>The ZikoDrive Protocol

All commands must be sent with a two-byte header, one byte address code, one byte register address code, an "x" amount of data bytes and then followed with a CheckSum. To ensure the correct data is being transferred, the protocol will send either a confirm (0x06) or a reject (0x15) for a good, or a bad command. If the ZD SERIES UART has accepted the command, the confirmation will then be sent to the Master Controller and then process the given command. If the command was rejected, all data will be disregarded, and a new command must be sent.

#### **Example 1 – Basic Send**

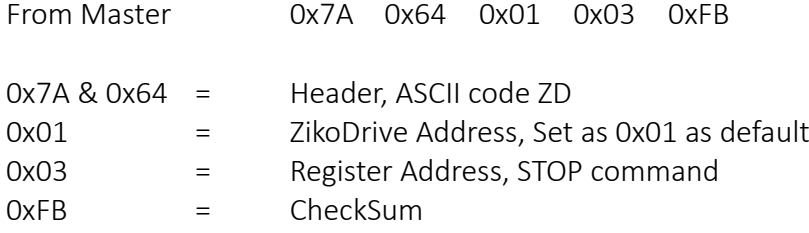

Note – as this is a STOP command no DATA bytes are required.

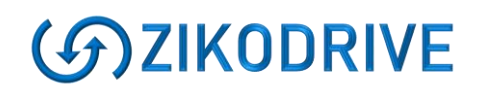

#### <span id="page-8-0"></span>CheckSum formula

Each command sent to the ZikoDrive controller must be followed with a CheckSum byte or the data will be rejected.

CHECKSUM = ((ADDRESS + REGISTER + DATA\_MSB + DATA\_0 + DATA\_1 + DATA\_LSB) XOR 0xFF) & 0xFF;

- 1. The Address, the required register and all the data bytes are added together.
- 2. Command is run through an XOR with 0xFF
- 3. Command is then run through & with 0xFF

We have available an EXCEL spreadsheet to help calculate the CheckSum byte if required. We are happy to send this over on request.

Please note that the Header and the CheckSum bytes are not included in the CheckSum Formula.

### <span id="page-8-1"></span>Command Complete

When commands are used that require time to perform (i.e., RUN\_STPS) a 0x00 command is sent from the ZikoDrive to the Master Controller once the action has been completed. If the command sent is a Speed command, the 0x00 will be sent once the motor has reached the desired speed. No additional commands will be accepted by the controller until the Complete command has been sent.

#### **Example 2 – Command Complete (RUN\_STPS)**

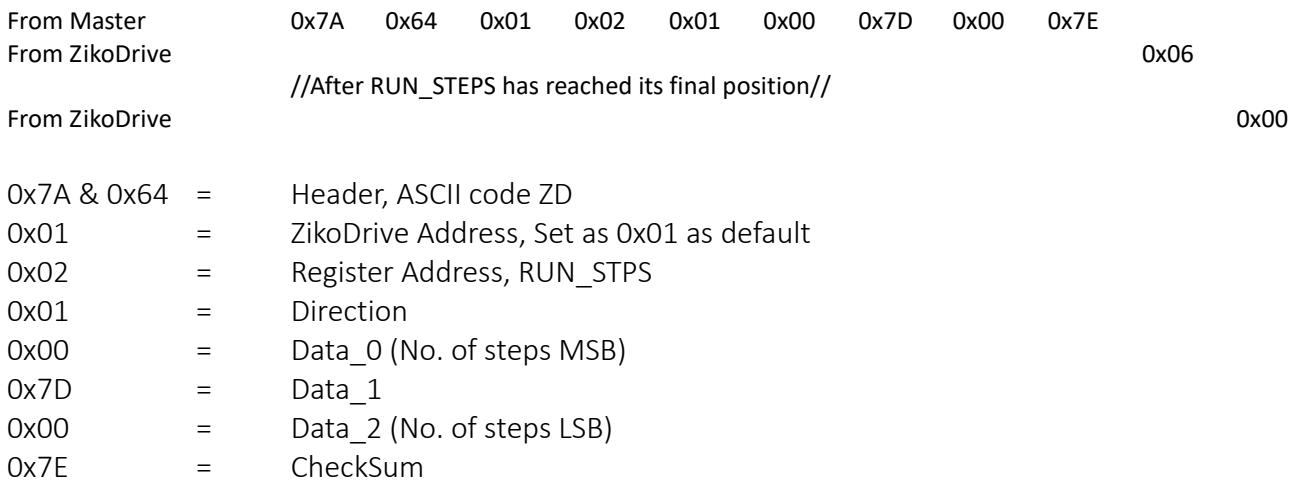

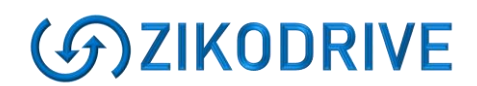

#### **Example 3 – Command Complete (RUN\_SPD)**

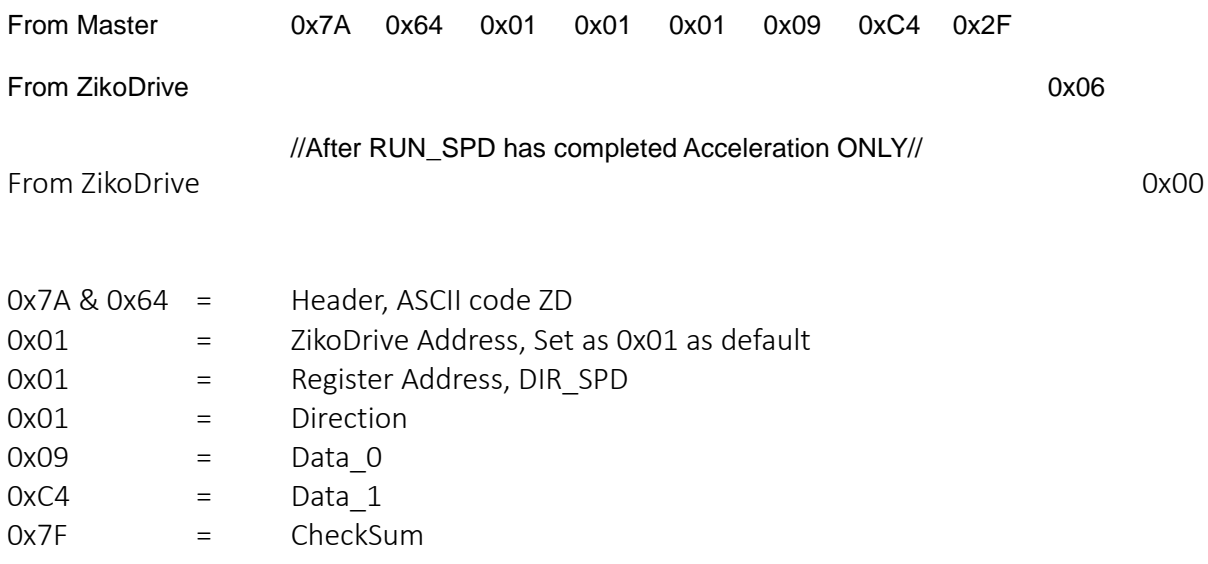

## <span id="page-10-0"></span>Shortlist of Commands

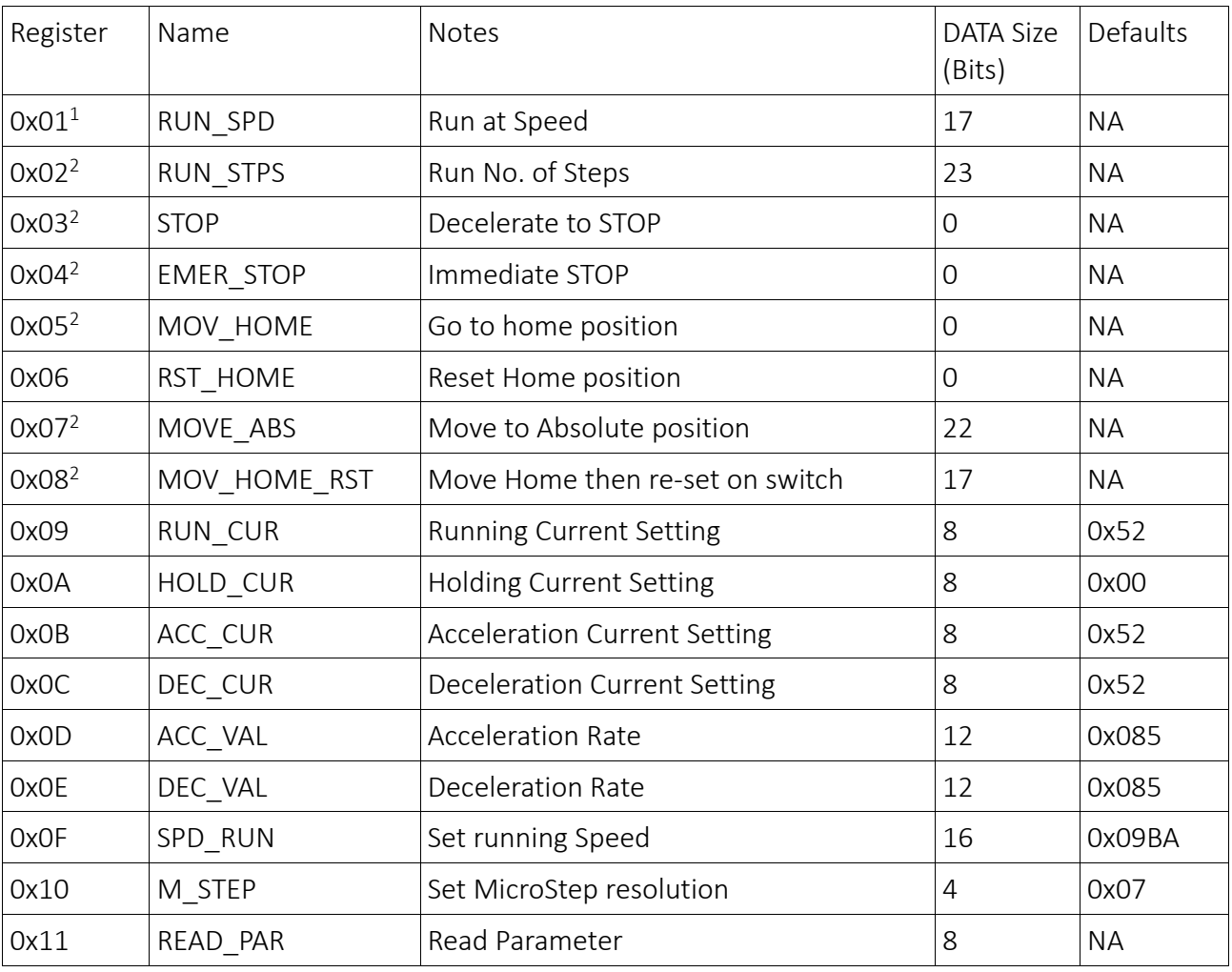

 $1$  0x00 sent after initial speed transition (either acceleration or deceleration period)

0x00 sent after whole command is completed

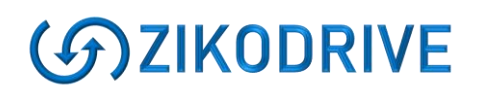

### <span id="page-11-0"></span>**Incremental Commands**

These commands will work from any position and does not reference itself to a fixed home position. They will run for either an infinite time in one or other direction or several steps in either direction.

## <span id="page-11-1"></span>RUN\_SPD (0x01)

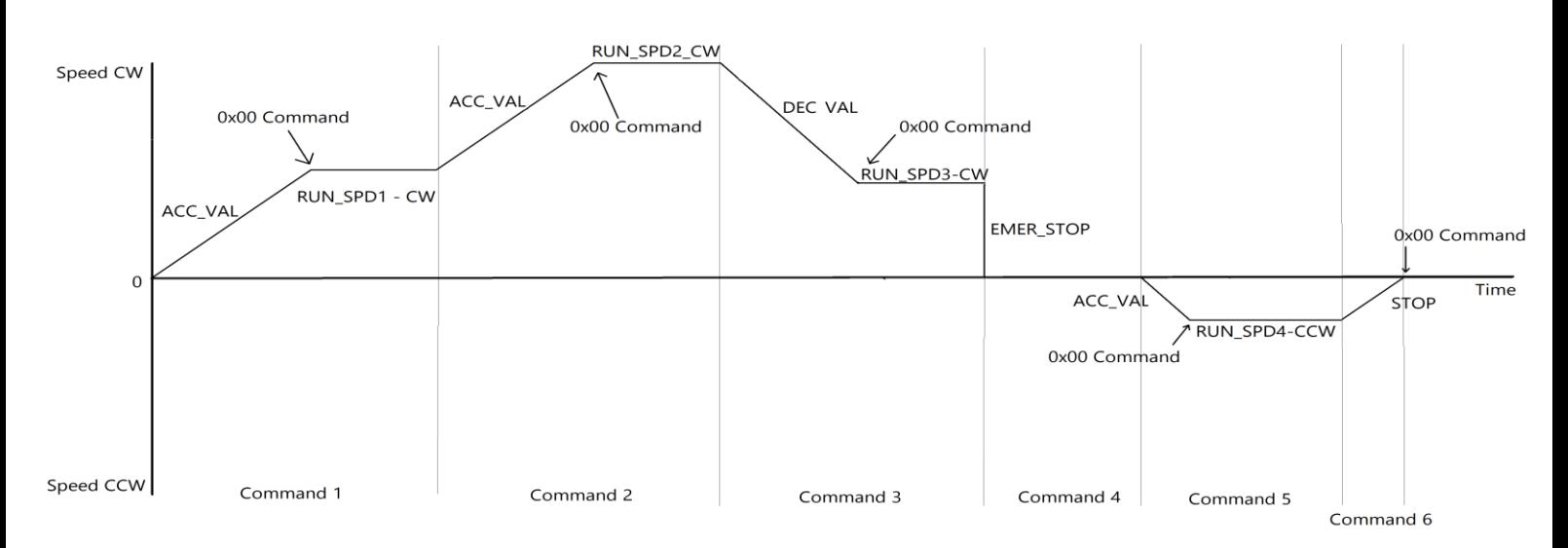

#### Graph 1 - RUN SPD, STOP & EMER\_STOP

Between each speed transition (RUN\_SPD1, RUN\_SPD2...) the ZikoDrive controller will run the ACC VAL and DEC VAL values and using the current variables set in registers ACC CUR and DEC CUR. The EMER STOP has no deceleration where the STOP command will decelerate the motor smoothly to a STOP using the DEC\_VAL.

The RUN SPD command sets the motor to run at a requested speed. The RUN SPD requires 17 bits of data broken down into 3 Bytes.

- The first Data Byte is the is read as a boolean 1 or 0 that dictates the motor run direction.
- Byte MSB is a 8bit Byte that uses the MSB of the required speed value
- Byte\_LSB is a 8bit Byte that uses the LSB of the required speed value

The RUN SPD command will accelerate the motor at the acceleration rate stated in the ACC\_VAL until the required speed is achieved. Once the required speed is achieved a 0x00 completion command will be sent from the ZikoDrive.

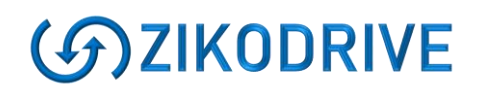

#### <span id="page-12-0"></span>RUN\_SPD Formula

The values for the MSB and LSB required for the RUN SPD are just simply the required motor Speed in RPM x 10 to obtain a speed resolution of 0.1RPM.

#### **Example 4 - RUN\_SPD (Multiple Commands)**

So, for a required Speed of 120RPM;

 $120 \times 10 = 1,200$ 1,200 Decimal = 0x04B0 in Hexadecimal

RUN\_SPD\_MSB =  $0x04$ RUNSPD\_LSB = 0xB0

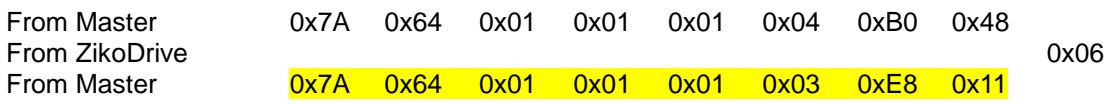

Highlighted command will not be accepted as 0x00 completion command was not sent. I.e., the motor was still accelerating when this command was sent.

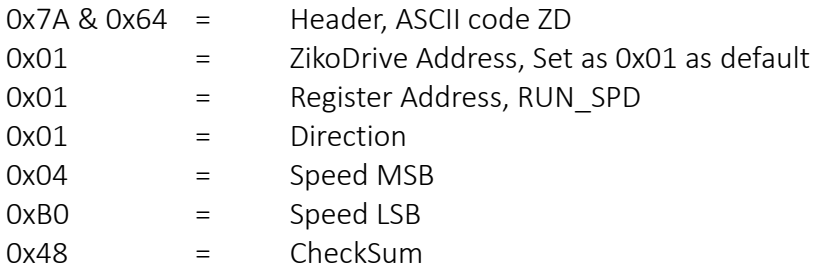

# <span id="page-13-0"></span>RUN\_STPS (0x02)

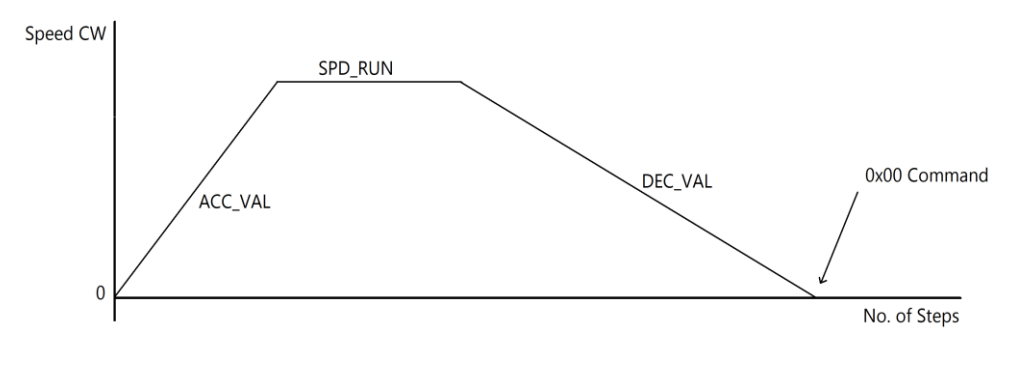

Graph 2 - RUN\_STPS CW

The RUN\_STPS command sets the motor to run a set number of Microsteps in the required direction. The RUN\_STPS requires 23 bits of data broken down into 4 Bytes.

- The first Data Byte is read as a boolean 1 or 0 that dictates the motor run direction.
- Byte MSB is a 8bit Byte that uses the MSB of the required Microstep value
- Byte\_0 is a 8bit Byte that uses the LSB of the required Microstep value
- Byte LSB is a 8bit Byte that uses the LSB of the required Microstep value

The RUN STPS command will accelerate the motor at the acceleration rate stated in the ACC\_VAL until the SPD\_RUN speed is achieved. The motor will then maintain this speed until deceleration at the DEC\_VAL rate and then stop when the number of Microsteps is achieved, and then a 0x00 completion command will be sent from the ZikoDrive.

Any command sent to the ZikoDrive before the 0x00 completion command is sent will be disregarded.

The Microstep size is determined by the value stored in the M\_STEP register (please read the M STEP register for more details).

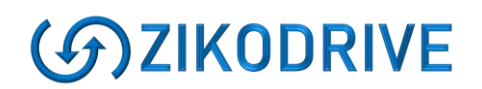

#### <span id="page-14-0"></span>RUN\_STPS Formula

The values for the Data Bytes required for the RUN\_STPS are the required number of Microsteps.

#### **Example 5 - Setting RUN\_STPS**

So, M\_STEP was set to 128 Microsteps/Step there would be 25,600 steps per revolution. So, if we needed to rotate 16.2 revolutions we need:

25600 x 16.2 = 414,720 Microsteps 414,720 Decimal = 0x065400 Hexadecimal

RUN\_STPS\_MSB = 0x06 RUN STPS  $MID = 0x54$ RUNSTPS  $LSB = 0x00$ 

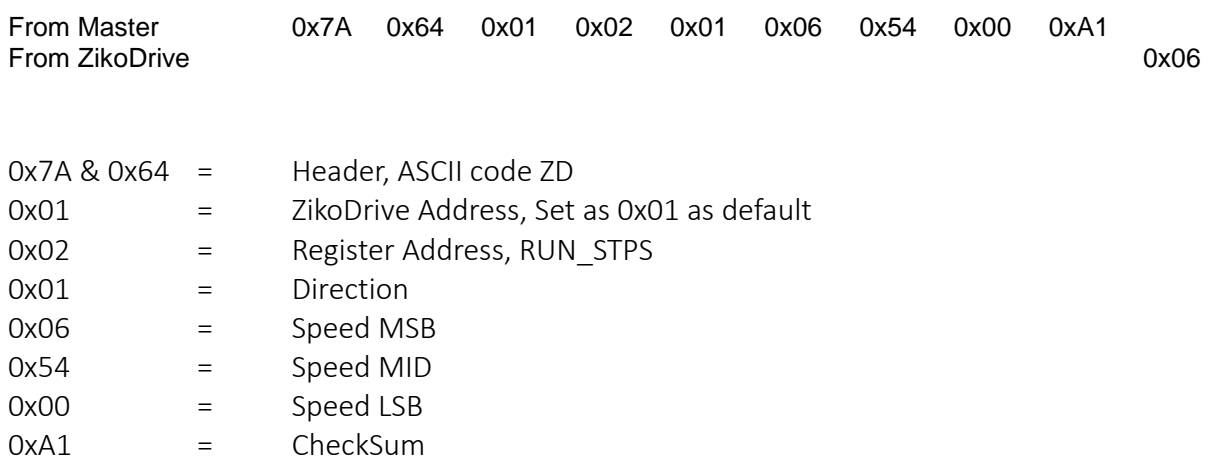

## <span id="page-15-0"></span>**General Commands**

These commands will work when running both Incremental commands or absolute commands.

## <span id="page-15-1"></span>STOP (0x03)

The STOP command, typically used after the RUN SPD command will bring the motor to a dead stop using the DEC VAL. Once stopped the ZikoDrive will apply the HOLD CUR current to ensure the motor does not move from externally applied loads.

Running the STOP Command when the HOLD\_CUR value = 0x00 will put the driver into a high impedance state.

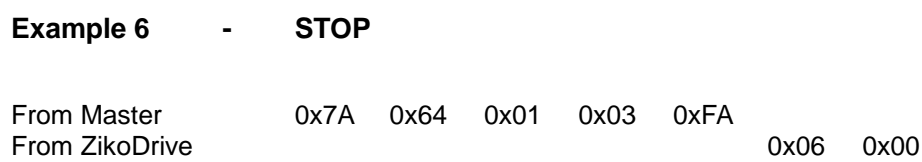

## <span id="page-15-2"></span>EMER\_STOP (0x04)

The EMER\_STOP command will stop the motor immediately with no deceleration and then apply the HOLD CUR to hold the motor stationary.

Running the EMER\_STOP Command when the HOLD\_CUR value = 0x00 will put the driver into a high impedance state.

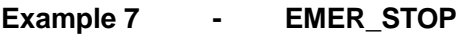

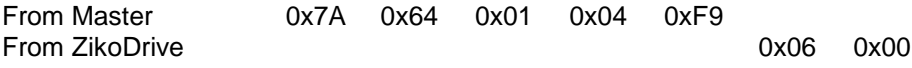

## <span id="page-16-0"></span>**Absolute Commands**

The absolute commands are completed with a reference to a fixed home position. Ie, moving to an absolute number of steps from the home position.

Care must be taken when using the Absolute commands that the M\_STEP register is not changed during the use of the Absolute Commands. This is because the ZikoDrive uses the M\_STEP resolution as an incremental counter from the HOME position and when the M\_STEP register changes the counter becomes meaningless.

## <span id="page-16-1"></span>MOV\_HOME (0x05)

The MOV HOME command will take the motor in either CW or CCW (it will take the shortest path) to the set home position. The home position is the position the motor is in when the board powers up, or the position set using either the RST\_HOME command or the MOV\_HOME\_RST command. The MOV\_HOME command will use the ACC\_VAL to accelerate up to the SPD\_RUN speed then decelerate using the DEC\_VAL down and then stop on the HOME position.

#### **Example 8 - MOV\_HOME & High Impedance**

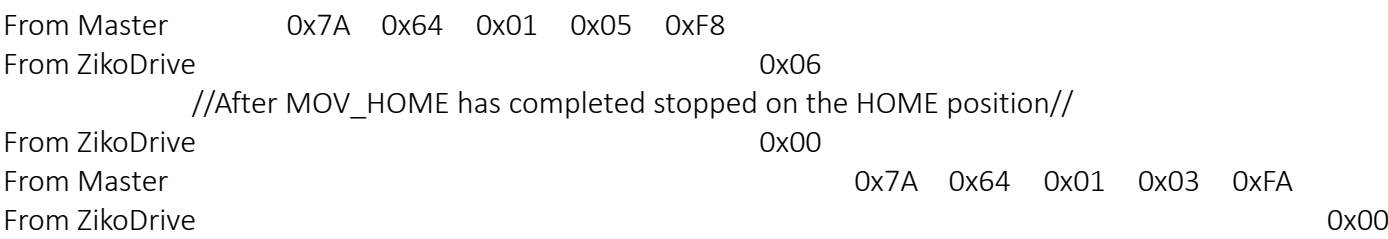

### <span id="page-16-2"></span>RST\_HOME (0x06)

The RST\_HOME command will re-set the home position to ZERO, making the current position of the motor the new HOME position.

#### **Example 9 - RST\_HOME**

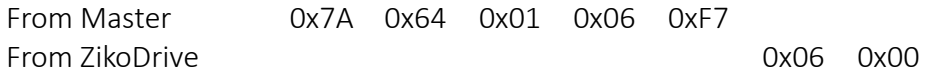

ZikoDrive Motor Controllers is a trading name of Round Bank Engineering Ltd Suite 7, Unit 1D The Craggs Country Business Park, Hebden Bridge, West Yorkshire, HX7 5TT [enquiries@ZikoDrive.com](mailto:enquiries@ZikoDrive.com) – [www.ZikoDrive.com](http://www.zikodrive.com/) - +44 (0)1422413673

## <span id="page-17-0"></span>MOV\_ABS (0x07)

The MOV\_ABS command will rotate the motor in requested direction to a specified number or steps from the HOME position. The MOV ABS also use the ACC VAL to accelerate, SPD RUN value as constant speed and DEC\_VAL to decelerate and stop on the required position. The MOV\_ABS is always in agreement with the selected M\_STEP register Microsteps.

The MOV ABS position register contains 21bits of positional data in each direction from the home position. The MSB (of the entire 22bits) is used as a negative sign – IE, two's compliment format.

So, this means that if a step resolution of 16 Microsteps per step was used, the absolute Max positive and negative positions would be:

128 Microsteps = 3,200 steps/rev 21bits = decimal 2,097,151 2,097,151 / 3,200 = 655.36 revolutions in each direction (with 1.8 degree stepper motor)

#### **Example 10 - MOV\_ABS**

If we suggest we are in a 1/16 Microstep Mode, and currently at any position CW from the requested position (let's say 6400 steps). Meaning the motor will automatically move CCW to our required position.

6400 decimal = 0x001900 in HEX giving:

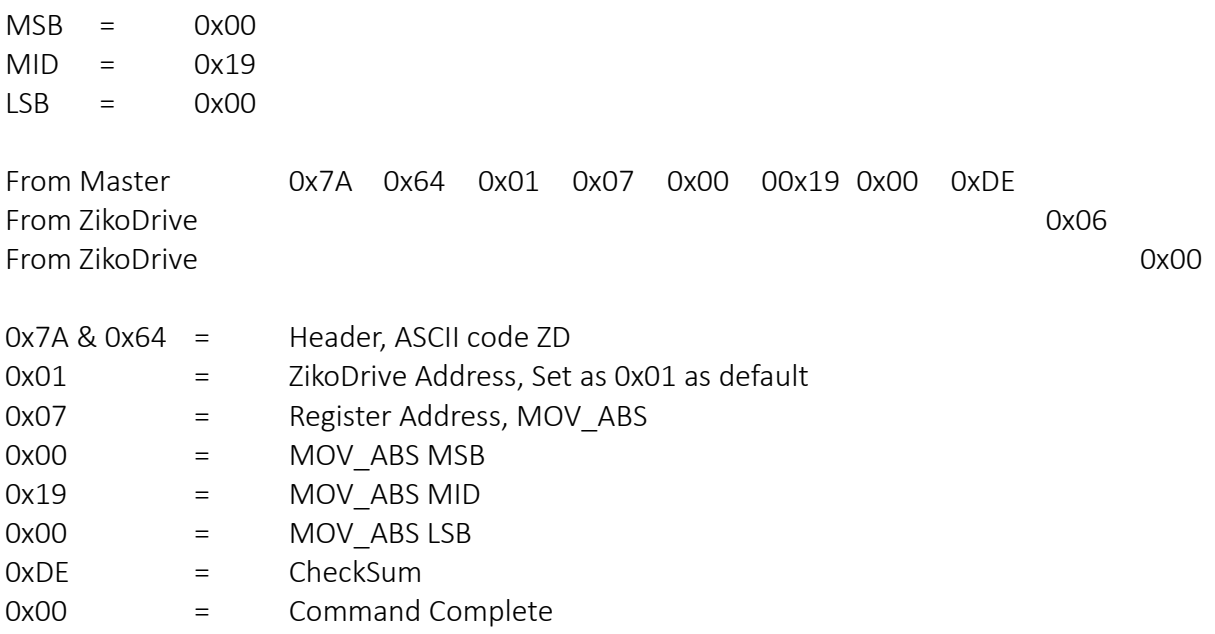

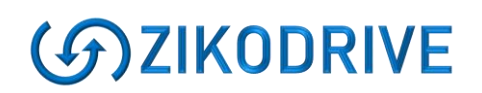

## <span id="page-18-0"></span>MOV\_HOME\_RST (0x08)

The MOV\_HOME\_RST command will run the motor in required direction and accelerate up to the required speed set in the MSB and LSB bytes using the ACC\_VAL and continue at this speed until a limit switch is triggered. Once the limit switch has been triggered the driver will then re-set the home position to ZERO making the current position the new HOME position.

#### **Example 11 - MOV\_HOME\_RST**

So, for a required Speed of 10RPM CCW until Switch is triggered;

 $10 \times 10 = 100$ 100 Decimal = 0x64 in Hexadecimal

RUN\_SPD\_MSB =  $0x00$ RUNSPD\_LSB = 0x64

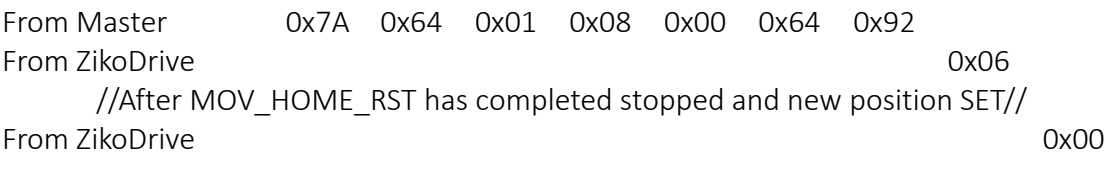

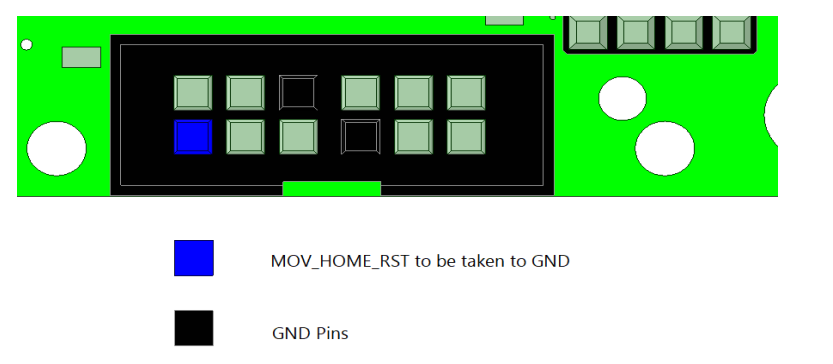

## <span id="page-19-0"></span>**Parameter Setup**

The parameter setup includes motor criteria that the ZikoDrive controller needs to know for the motor to function correctly within the application.

IMPORTANT NOTE: Care must be taken when setting these parameters as if any of these parameters were to be setup incorrectly unrepairable damage can be caused to either the motor, the ZikoDrive controller or other equipment connected to the motor.

## <span id="page-19-1"></span>*Motor Current*

There are four different modes in which the motor current can be set (during acceleration, normal running, deceleration and stationary). If the Current in each mode is set too high, there is high risk of unrepairable damage to all components involved.

The current set by the motor corresponds to the amount of torque the motor will have. However, may become less relevant at higher motor speeds (due to motor inductance). The recommended Phase current will be stated in all Stepper motor datasheets. Normally attempting to increase the current beyond the stated phase current will only saturate the motors magnetic field and no additional torque can be given. However, keeping the current as low as possible will improve motor efficiency and keep the temperature of the motor and ZikoDrive down.

PLEASE NOTE – THE CURRENT VALUES MUST BE CHANGED IF CHANGING BETWEEN STANDARD AND PRECISION MICROSTEPPING. THE PHASE CURRENTS USE DIFFERENT FORMULAE, GETTING THE VALUES INCORRECT MAY CAUSE UNREPAIRABLE DAMAGE TO THE MOTOR OR ZIKODRIVE.

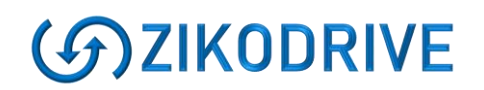

## <span id="page-20-0"></span>**Standard Mode Current formula:**

Current (A) = (DATA x 0.26) + 0.26

Where DATA is the value inserted into one of the current registers.

#### **Example 12 - Standard Mode Current Calculation**

If the required current is 3.8A:

 $3.8 - 0.26 = 3.54$  $3.54 / 0.26 = 13.6$ 

So, a value of 13 (always round down) to be entered into the required current register.

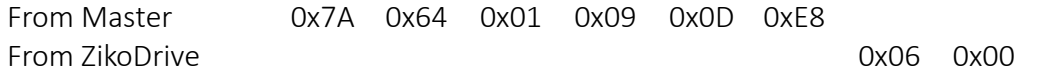

### <span id="page-20-1"></span>**Precision Mode Current formula:**

Current (A) = (Vs x DATA)/(Rm x 256)

Where DATA is the value inserted into one of the current registers. Vs is the supply voltage applied to the ZikoDrive controller. Rm is the Motor Phase resistance (can be found on the motor manufacturers datasheet)

#### **Example 13 - Precision Mode Current Calculation**

If the required current is 3.8A, the motor resistance is 1.65 Ohms and the supply voltage is 24V:

 $Rm \times 256 = 422.4$  $3.8 \times 422.4 = 1,605.12$  $1,605.12 / 24 = 66.88$ 

So, a value of 66 (always round down) to be entered into the required current register.

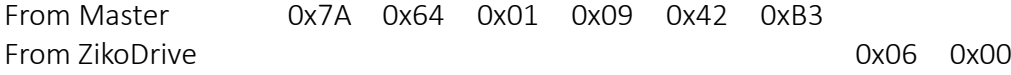

ZikoDrive Motor Controllers is a trading name of Round Bank Engineering Ltd Suite 7, Unit 1D The Craggs Country Business Park, Hebden Bridge, West Yorkshire, HX7 5TT [enquiries@ZikoDrive.com](mailto:enquiries@ZikoDrive.com) – [www.ZikoDrive.com](http://www.zikodrive.com/) - +44 (0)1422413673

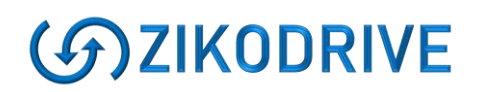

### <span id="page-21-0"></span>RUN\_CUR (0x09)

RUN CUR is the current used during normal running conditions (no acceleration or deceleration). The value inserted into this register should be equal to or smaller than the phase current stated on the stepper motor manufacturers data sheet.

#### <span id="page-21-1"></span>HOLD\_CUR (0x0A)

HOLD CUR is the current used whenever the motor becomes stationary. A low value allows the motor to have a lower holding torque allowing the motor shaft to be moved under the application loading or external forces. A higher value will hold the motor shaft more firmly in place. Typical values are "0" when incremental commands are used, and up to around 30% of the phase current when absolute positioning is used.

PLEASE NOTE - When running Standard Mode, even a value of 0x00 in the HOLD\_CUR will not completely turn the motor current off. To ensure the ZikoDrive outputs high impedance state you must run a STOP or a EMER\_STOP command.

#### <span id="page-21-2"></span>ACC\_CUR (0x0B)

ACC CUR is the current used during motor acceleration. Typically, many applications have a larger static torque than running torque (i.e., the amount of torque required to start is higher than the amount of torque required to run the application). If this value is too low the motor will stall and no movement will occur.

#### <span id="page-21-3"></span>DEC CUR (0x0C)

DEC CUR is the current used during motor deceleration. Typically, this value is the same as the Running Current, however if precise positioning is required this value may be increased to ensure no Microsteps are lost making the positioning of the motor unreliable and inaccurate.

# <span id="page-22-0"></span>**ACC\_VAL (0x0D)**

The ACC VAL is the rate of acceleration used when any movement of the motor is performed. Acceleration is important for stepper motors as a movement that is too abrupt will stall the motor. For this reason, ZikoDrive have ensured that for any speed change made a smooth transition is performed. Every time the ACC\_VAL is implemented it assumes the ACC\_CUR acceleration current.

### ACC\_VAL Formula

 $RPM/sec<sup>2</sup> = ACCVAL} \times 13.744$ 

## <span id="page-22-1"></span>**DEC\_VAL (0x0E)**

The DEC VAL is the rate of deceleration used when any movement of the motor is performed. Deceleration is important for stepper motor positioning as if the deceleration was too quick, the inertia of the rotor (and motor load) may not stop immediately and may overshoot. Every time the DEC\_VAL is implemented it assumes the DEC\_CUR deceleration current.

### DEC\_VAL Formula

 $RPM/sec<sup>2</sup>$  = DEC VAL x 13.744

#### **Example 14 DEC\_VAL**

If the required deceleration is roughly  $1900$ RPM/s<sup>2</sup>:

 $1900/13.744 = 138.2$ 

So, a value of 138 to be entered into the DEC\_VAL register.

138 Decimal = 0x8A Hexadecimal

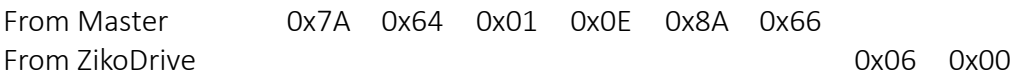

# <span id="page-23-0"></span>**SPD\_RUN (0x0F)**

The SPD\_RUN register holds the Nominal Speed value used when one of the following commands are requested:

- RUN\_STPS
- MOV\_HOME
- MOV\_ABS

The SPD\_RUN pre-set speeds are not as accurate as the other speed commands used in the RUN\_SPD or MOV\_HOME\_RST commands and the speed should not be expected to be 100% accurate.

#### **Example 15 - SPD\_RUN**

If we needed the nominal running speed of the commands stated above to be 320RPM:

 $320 \times 10 = 3,200$ 

3,200 Decimal = 0x0C80 Hexadecimal

SPD\_RUN MSB = 0x0C  $SPD$  RUN LSB = 0x80

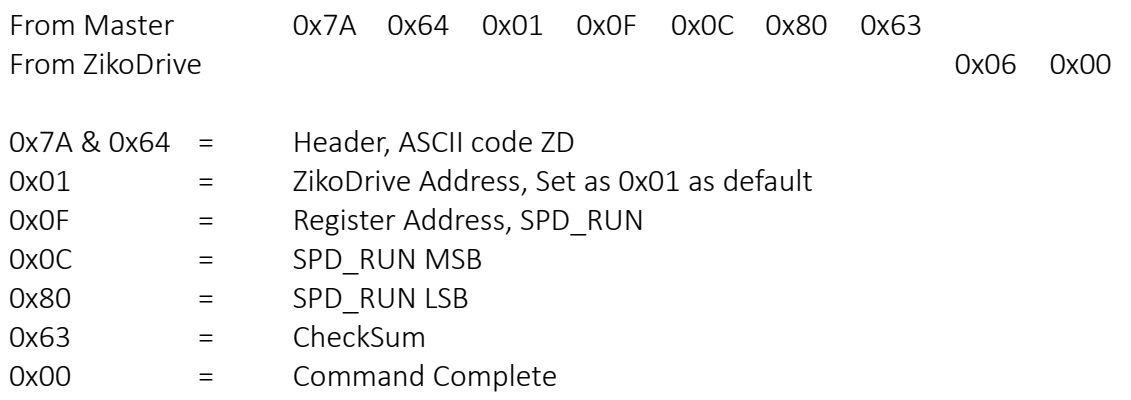

# <span id="page-24-0"></span>M\_STEP (0x10)

The M\_STEP register carries the value of the Microstepping resolution carried out by the ZikoDrive controller. The resolutions can be set between full step and 128 Microsteps per step.

The following commands depend on the Microstep resolution for correct step counting and absolute positioning:

- RUN STPS
- MOV\_HOME
- MOV\_ABS

Please Note – Changing the M\_STEP at any time will put the motor outputs into a high impedance state (same as setting HOLD  $CUR = 0x00$ ).

IMPORTANT – DO NOT CHANGE THE MICROSTEP RESOLUTION DURING ABSOLUTE POSITIONING SEQUENCE AS DOING SO WILL MAKE THE DRIVER LOSE POSITION.

VERY IMPORTANT IF THE MODE IS CHANGED FROM PRECISION MODE TO STANDARD MODE, *YOU MUST* MODIFY ALL THE CURRENT SETTINGS OR EXCESSIVE CURRENT MAY PERMANANTLY DAMAGE THE ZIKODRIVE OR THE MOTOR...

## <span id="page-24-1"></span>**Precision Mode**

The precision mode allows the ZikoDrive controller to drive stepper motors with a very smooth and very accurate position ability with 128 Microsteps per step resolution. The precision mode operates by sending a PWM voltage into each motor phase to obtain the high resolution. However, as this mode does not directly monitor the motor current, the motor may be more susceptible to motor resonance.

This Mode is more suited for lower speed (a couple hundred RPM) high precision applications.

## <span id="page-24-2"></span>**Standard Mode**

The standard running mode of the motor is more reliable than the high precision mode, however only has a max Microstep resolution of 16 Microsteps per step. This Mode uses an advanced current detection algorithm that implements an average current per phase rather than the more common Max current per phase. The Standard Mode operation is more resilient to stepper motor resonance and can therefore run motors through the dreaded "resonance frequency" range with a reduced potential for motor stall.

This mode is more suited for higher speed applications that require less positional accuracy.

## <span id="page-25-0"></span>**M\_STEP register layout**

The M STEP register contains only 4bits to transition between Precision mode and Standard Mode, as well as to specify the Microstep resolution.

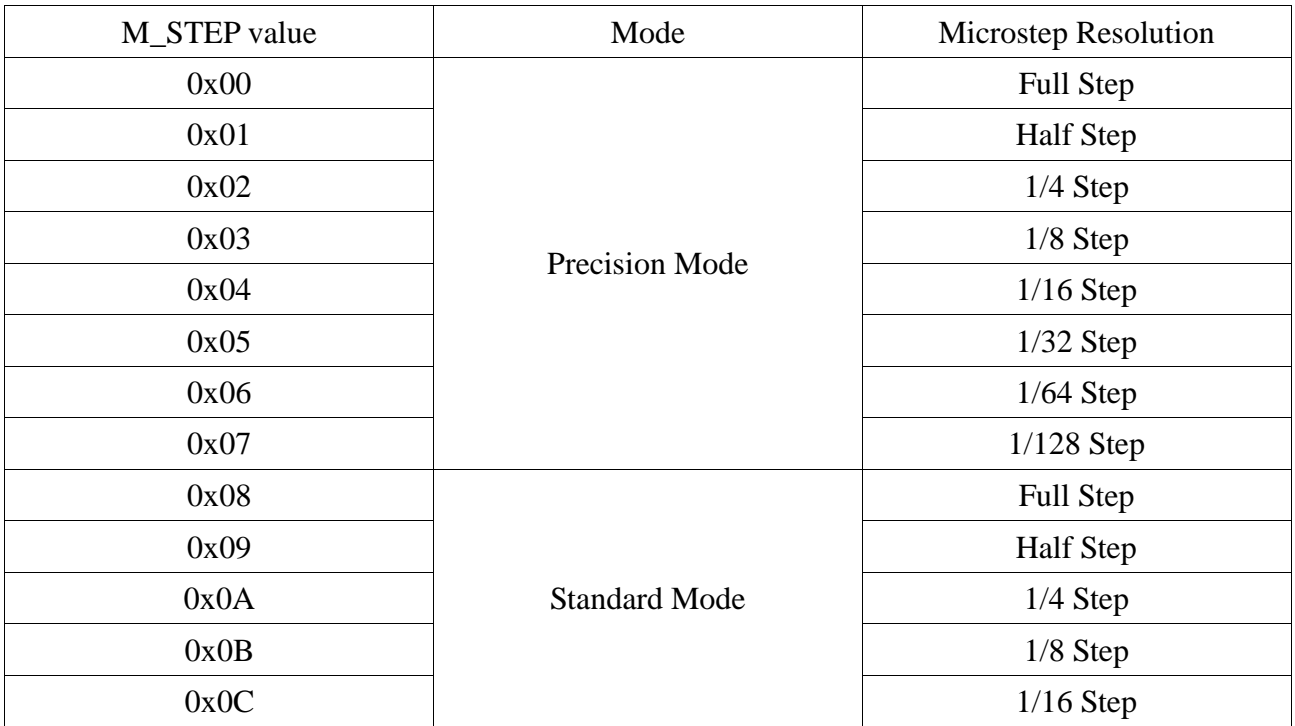

#### **Example 16 - M\_STEP**

If we are looking to run Precision mode 128 Microsteps/step:

From table value = 0x07

From Master 0x7A 0x64 0x01 0x10 0x07 0xE7 From ZikoDrive 2006 0x06 0x00

NOTE - BE SURE TO CHANGE THE CURRENT AS WELL WHEN CHANGEING BETWEEN PRECISION AND STANDARD MODES!!!

# <span id="page-26-0"></span>**READ\_PAR (0x11)**

The READ PAR register is used to read the real time values in any of the other registers. They can be used when the motor is running or stationary.

Each Parameter is set as a sub register with the following layout.

## <span id="page-26-1"></span>*READ\_PAR register layout*

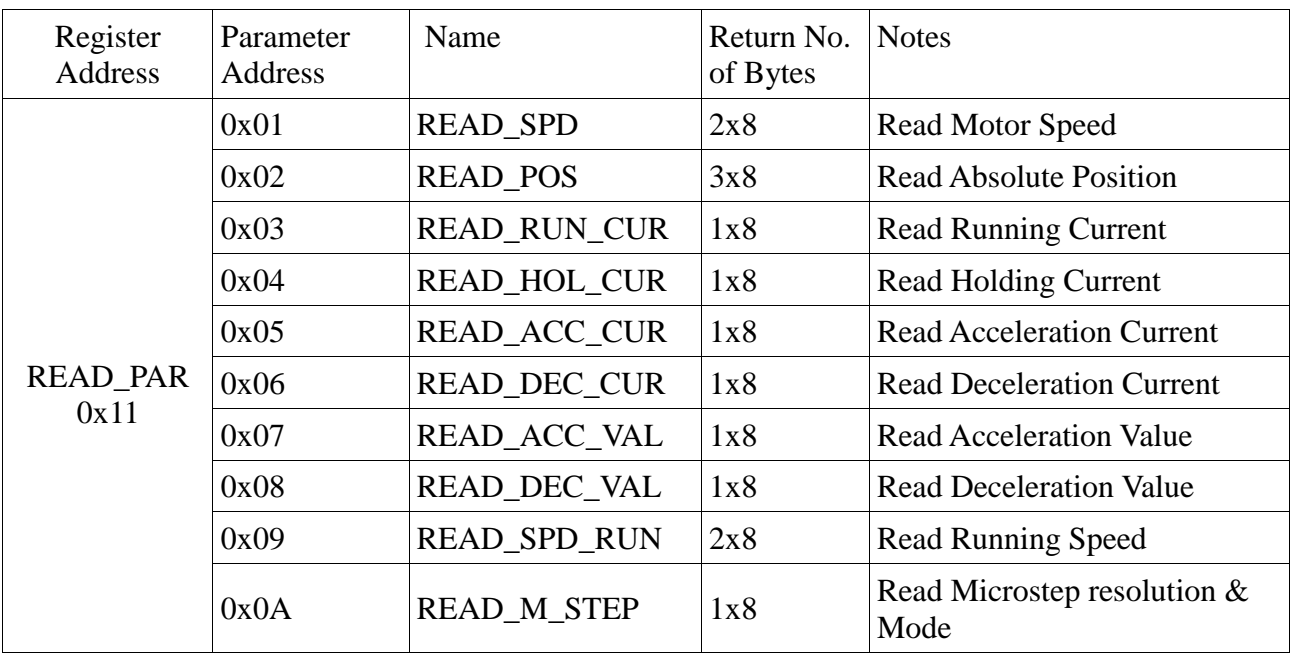

## <span id="page-27-0"></span>*READ\_SPD (0x11 0x01)*

The READ SPD register can be used to read the instant running speed of the motor at any time.

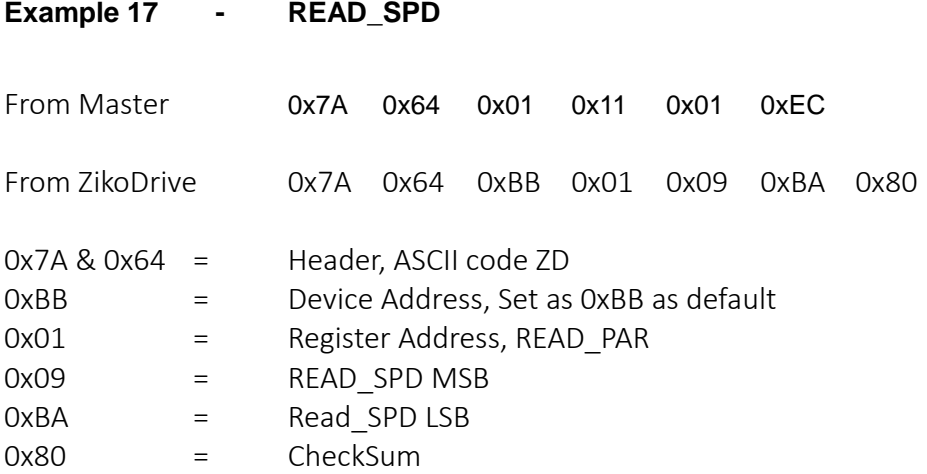

Please note that on the READ PAR register there is no 0x00 command complete nor a 0x06 communication confirmation.

0x09BA in Hexadecimal gives 2490 in Decimal. Just like in writing the speed we multiply by 10, when reading the speed, we need to divide by 10.

<span id="page-27-1"></span>So, our speed in RPM is 2490 / 10 = 249RPM

## *READ\_POS (0x11 0x02)*

The READ POS register can be used to read the instant absolute position of the motor at any time.

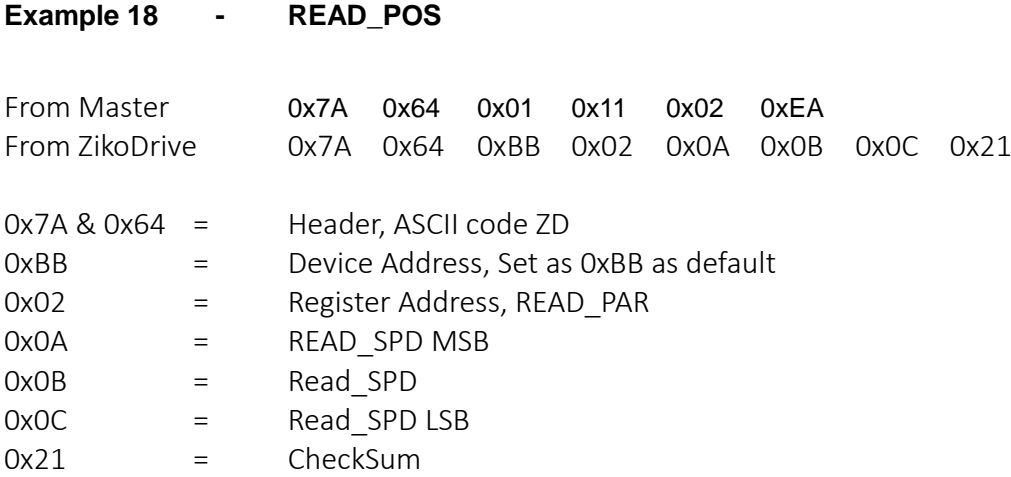

0x0A0B0C Decimal = 658188 in decimal

With 1/16 Microstep resolution we have 3200 steps/rev so the absolute position is 658188 / 3200 = 205.684 revolutions in the CW direction.

The READ POS works the same as the MOV\_ABS register in its format, ie The MSB (of the entire 22bits) is used as a negative sign – IE, two's compliment format.

## <span id="page-29-0"></span>*READ\_\*\*\*\_CUR*

The resisters listed below can all be read when using the correct parameter address.

- READ RUN CUR
- READ\_HOL\_CUR
- READ ACC CUR
- READ DEC CUR

When reading the current in each register, we bust first know the M\_STEP value as to use the correct current transformation formula. IE, the Standard and the Precision mode both use different formula to translate the values in the current registers into an understandable AMPERS reading.

### <span id="page-29-1"></span>READ\_\*\*\*\_CUR formula for Standard Mode

Current (A) = (DATA x 0.26) + 0.26

Where DATA is the value inserted into one of the current registers.

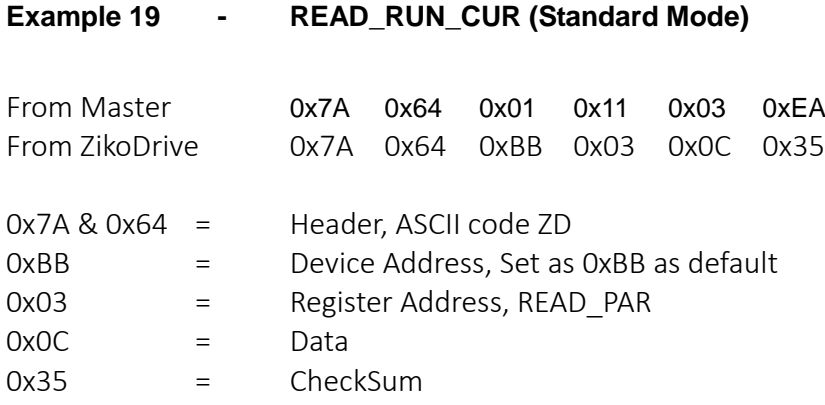

0x0C in Hexadecimal gives 12 in Decimal.

 $12 \times 0.26 = 3.12$  $3.12 + 0.26 = 3.38A$ 

#### <span id="page-30-0"></span>READ\_\*\*\*\_CUR formula for Precision Mode:

Current (A) = (Vs x DATA)/(Rm x 256)

Where DATA is the value inserted into one of the current registers. Vs is the supply voltage applied to the ZikoDrive controller. Rm is the Motor Phase resistance (can be found on the motor manufacturers datasheet)

### **Example 20 - READ\_ACC\_CUR (Precision Mode)**

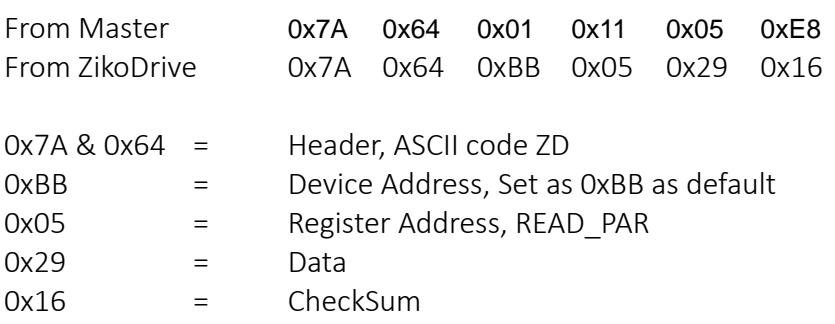

Assuming we are running on 24V with a motor phase resistance of 1.1 Ohms

0x29 in Hexadecimal gives 41 in Decimal.

 $Vs \times 41 = 24 \times 41 = 984$  $Rm \times 256 = 1.1 \times 256 = 281.1$ 

<span id="page-30-1"></span>984 / 281.1 = 3.5A

## *READ\_ACC/DEC\_VAL (0x11 0x07/8)*

This register refers to reading the values of the acceleration and the deceleration registers.

The formula is as follows:

 $RPM/sec<sup>2</sup>$  = ACC VAL x 13.744

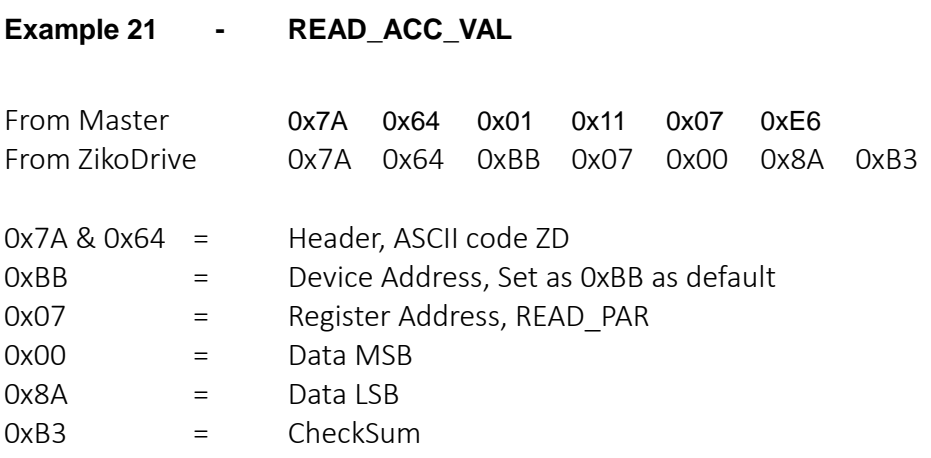

0x008A Hexadecimal gives 138 in binary

 $RPM/sec^2$  = 138 x 13.744 = 1896 RPM/sec<sup>2</sup>

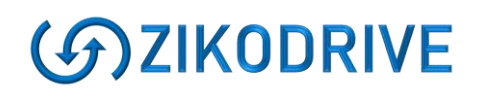

#### <span id="page-32-0"></span>*READ\_SPD\_RUN (0x11 0x09)*

The SPD\_RUN register holds the Nominal Speed value used when one of the following commands are requested:

- RUN\_STPS
- MOV\_HOME
- MOV\_ABS

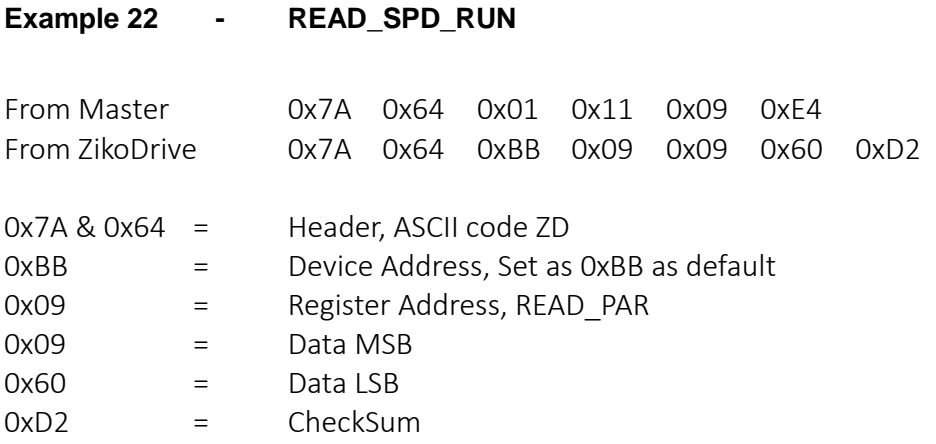

0x0960 in Hexadecimal gives 2400 decimal

2400 / 10 gives 240RPM

# <span id="page-33-0"></span>*READ\_M\_STEP (0x11 0x0A)*

The M STEP register contains only 4bits to transition between Precision mode and Standard Mode, as well as to specify the Microstep resolution.

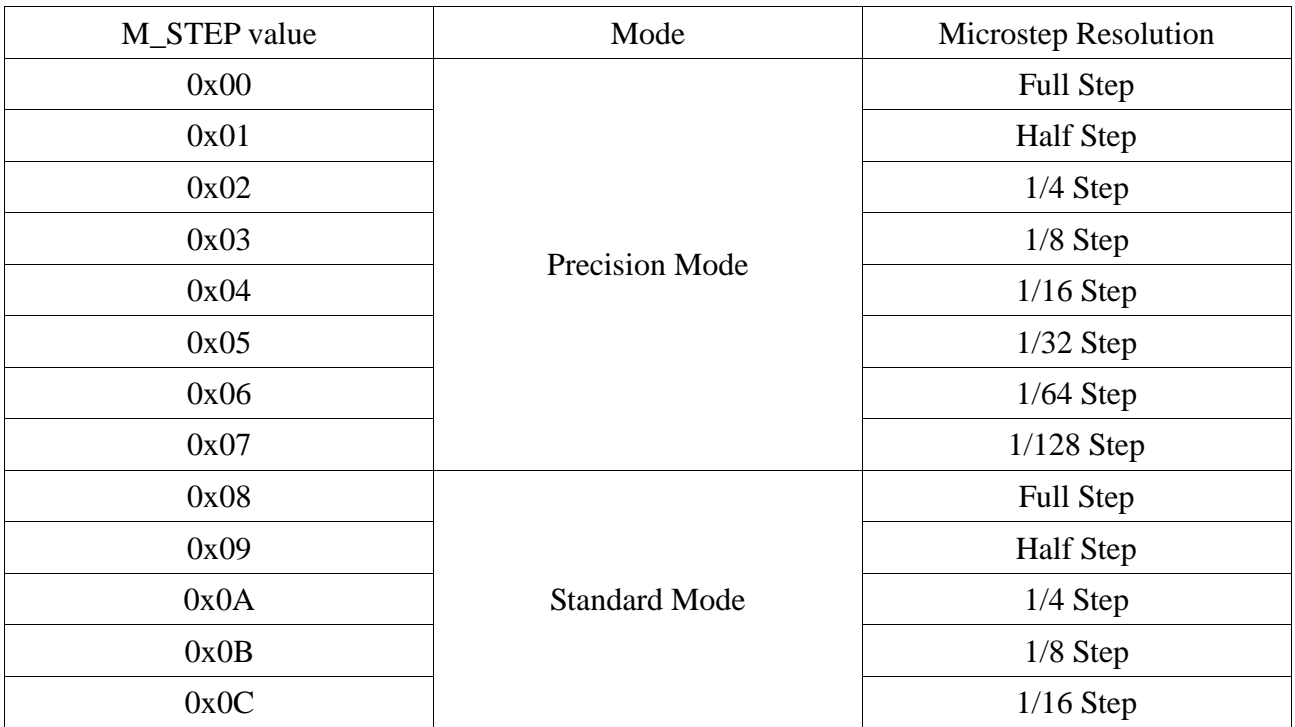

### **Example 23 - READ\_M\_STEP**

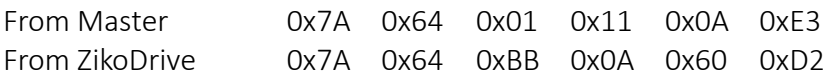

From Table you can see that 0x06 corresponds to Precision mode on a 1/64 resolution Microstep resolution.

NOTE - BE SURE TO CHECK THE CURRENT AS WELL THE CURRENT VALUES REQUIRE DIFFERENT FORMULA...

# <span id="page-34-0"></span>**Quick Commands**

## <span id="page-34-1"></span>*RUN\_SPD*

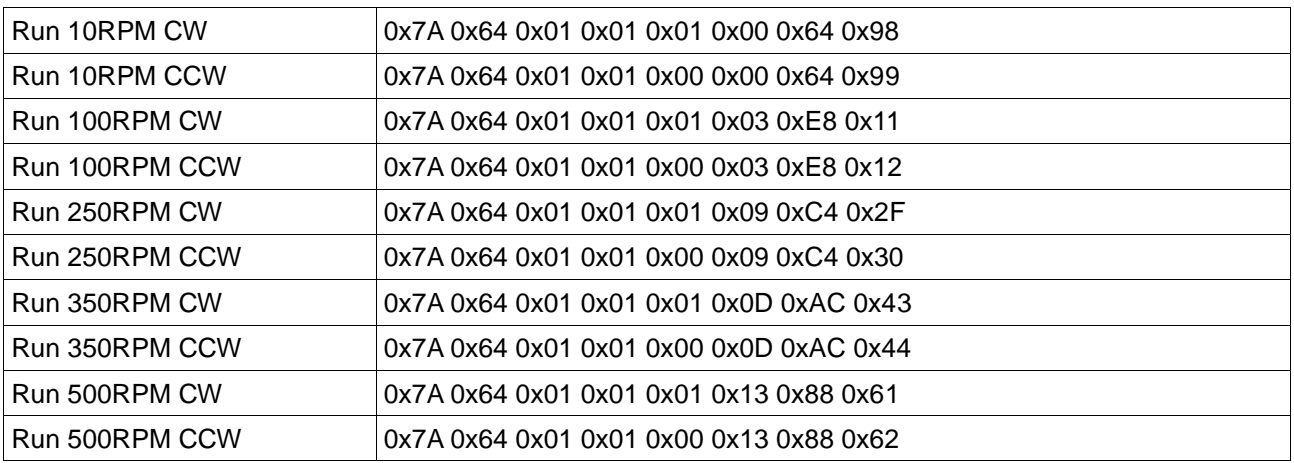

## <span id="page-34-2"></span>*RUN\_STPS*

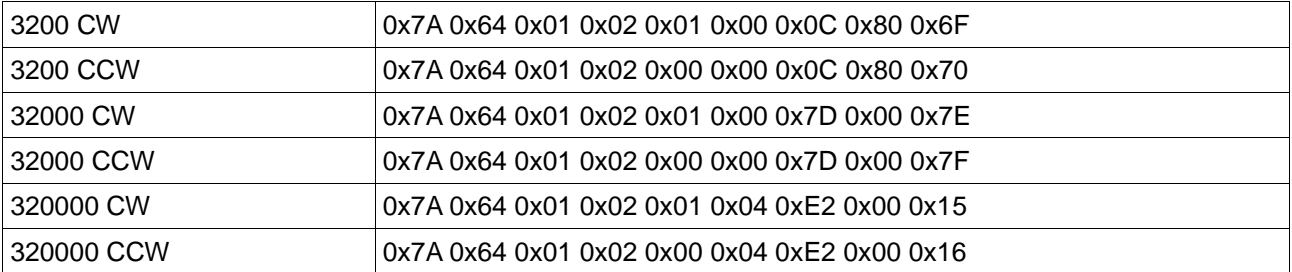

## <span id="page-34-3"></span>*RUN\_ABS*

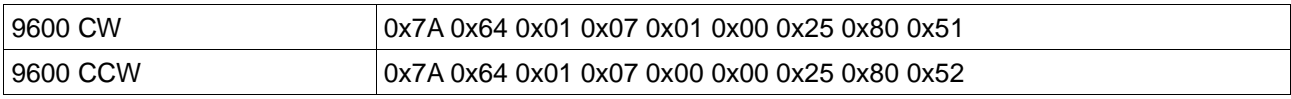

### <span id="page-34-4"></span>*STOP*

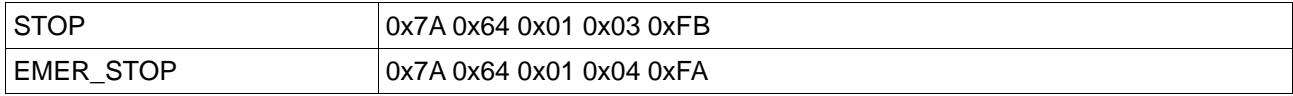

## <span id="page-35-0"></span>*HOME*

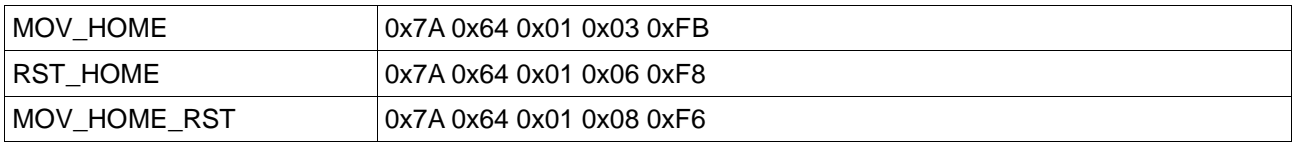

### <span id="page-35-1"></span>*Current*

### <span id="page-35-2"></span>RUN\_CUR

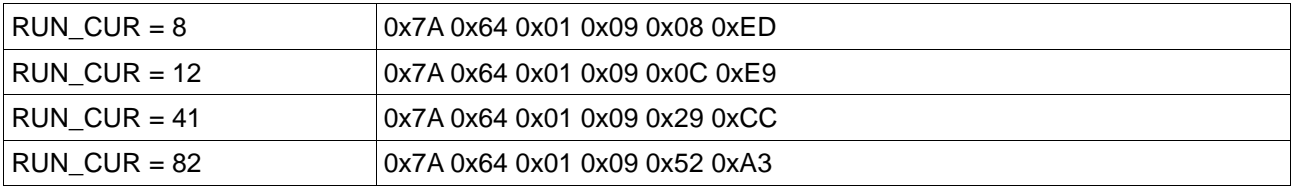

### <span id="page-35-3"></span>HOL\_CUR

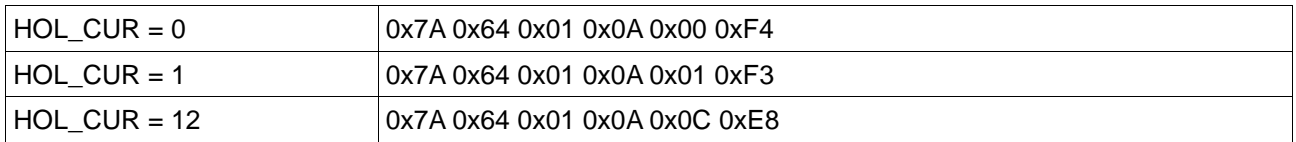

### <span id="page-35-4"></span>ACC\_CUR

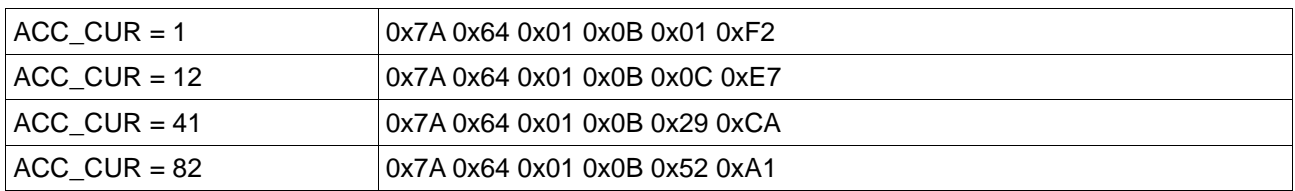

### <span id="page-35-5"></span>DEC\_CUR

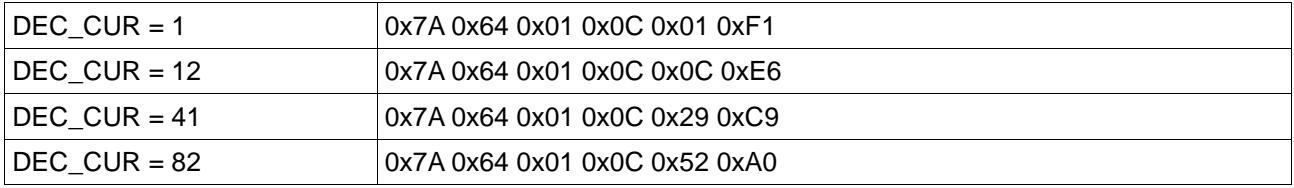

## <span id="page-36-0"></span>*ACC & DEC*

### <span id="page-36-1"></span>ACC\_VAL

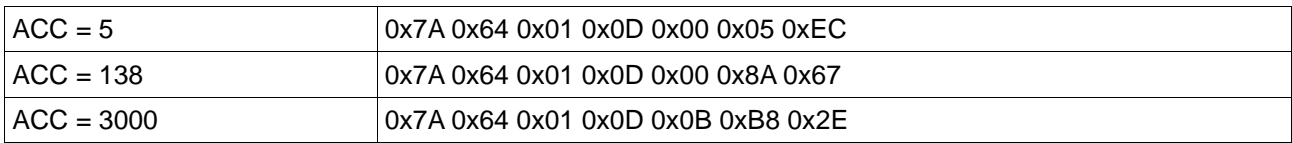

#### <span id="page-36-2"></span>DEC\_VAL

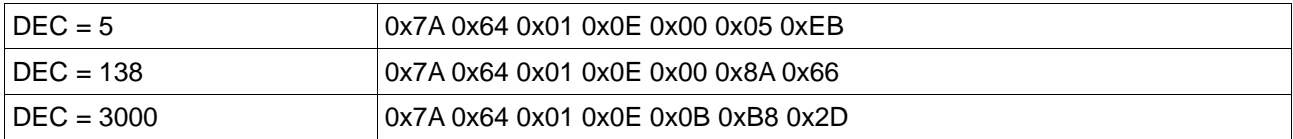

### <span id="page-36-3"></span>*RUN\_SPD*

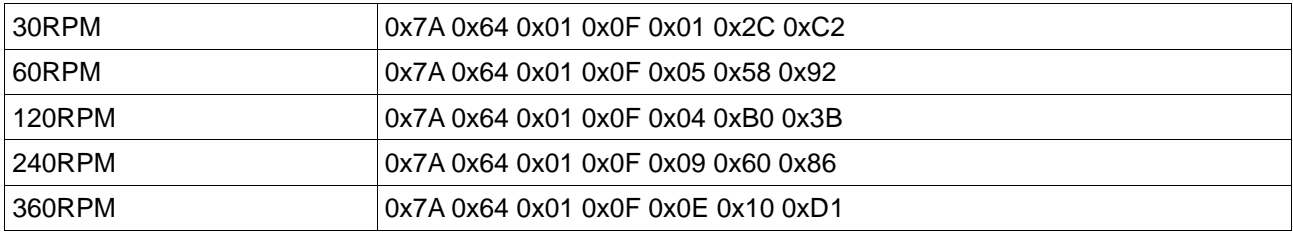

### <span id="page-36-4"></span>*M\_STEP*

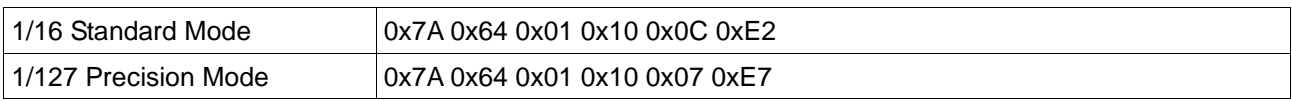

## <span id="page-36-5"></span>*READ\_PAR*

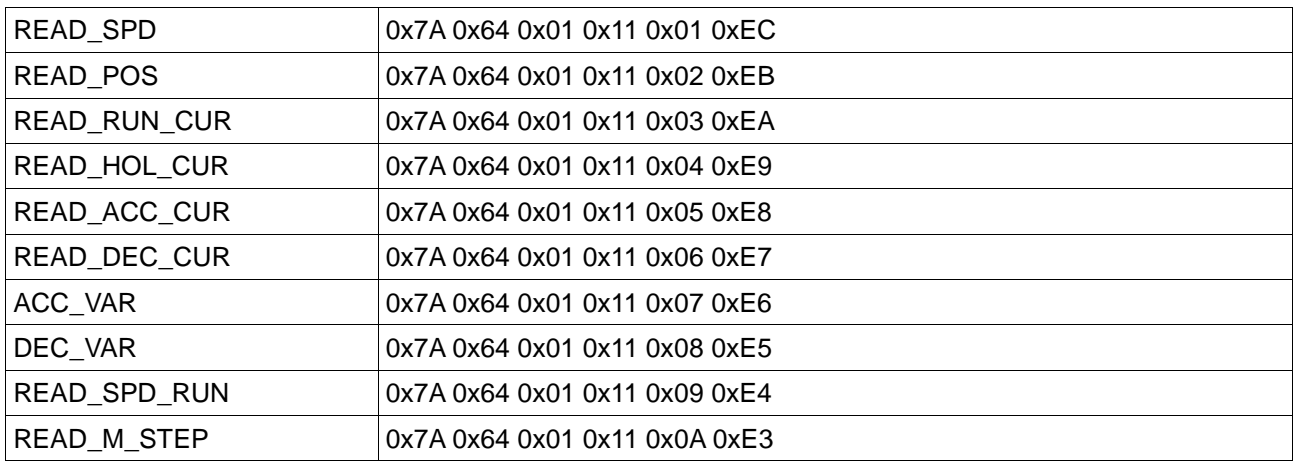

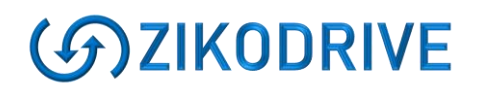

# **Document versions**

15/10/18 New document formatted for V3.0 UART Firmware.